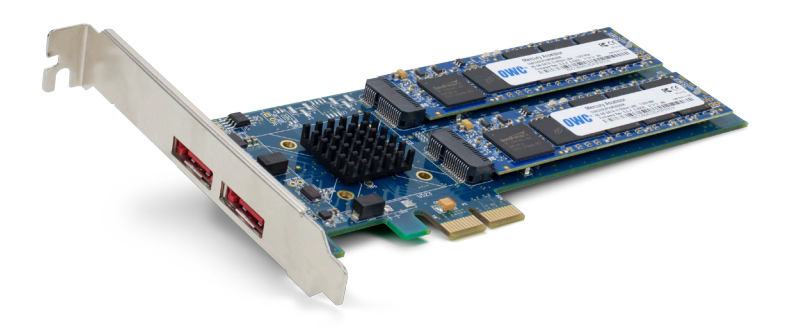

## OWC Mercury Accelsior\_E2 PCIe Express SSD

Whether you are upgrading the OWC Accelsior SSD blades on your original Accelsior PCIe SSD card, or moving the original Accelsior SSD blades to the Accelsior\_E2 PCIe SSD card, please follow these steps:

- 1) Make sure you have an up-to-date backup of the data on your Accelsior SSD Blades using a trusted utility. If you don't have a current backup, you can find instructions for making one at www.macsales.com/drive-copy.
- 2) With the Accelsior SSD removed from the computer, remove one of the OWC Accelsior SSD blades from the original card by gently lifting the hold-down pin/post end with your fingers until it is clear of the hold-down pin.
- 3) Once clear of the pin, gently wiggle the blade as you pull it out of the connector.
- 4) If transferring a blade from another Accelsior PCIe card, install it into the corresponding slot on the new card. If you're installing brand-new blades onto your Accelsior or Accelsior E2, either slot can be used.
- 5) To install a blade, line up the notch on the connector end of the blade with the pin in the connector on the card, and then gently but firmly push it into place.
- 6) Once the blade is seated and the hold-down pin is aligned with the hole on the nonconnector end of the blade, push down on the non-connector blade end to secure it to the hold-down pin.
- 7) Repeat the above process for the second blade.
- 8) Install the Accelsior card with its new blades back into your computer.

If you installed brand new SSD blades as an upgrade, you will need to format the Accelsior blades before use. Formatting instructions are found at www.macsales.com/format.

For free step-by-step video instructions on the removal and installation of Accelsior SSD blades, check out our DIY video at www.macsales.com/install-ssd-blade.

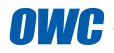

## **ATTENTION**

Not sure what to do with your original Accelsior PCIe SSD card and/or Accelsior SSD blades? OWC offers cash-back rebate options for trading in your original card or SSD. To fill out an online rebate form or for more information on the program, visit www.macsales.com/rebates.

If you do plan to take advantage of OWC's rebate program, please re-use the same packaging that your new Accelsior PCIe SSD card and/or Accelsior SSD blades were delivered in when returning your card or SSD. Simply place your original Accelsior PCIe SSD card and/or Accelsior SSD blades in the packaging in the same manner that you received your new item. Please note that the item returned must be in proper working order and return shipping costs are not included/provided by OWC.

If your packaging is damaged or unsuitable for delivery, or if you have any other inquiries, please contact our friendly Customer Service team at www.macsales.com/support for additional assistance.

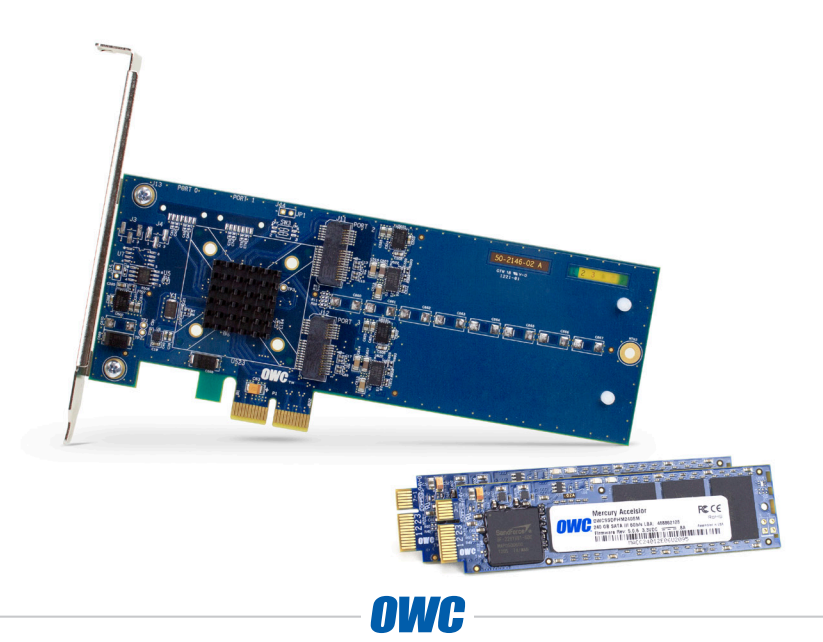